autodesk'

**Ouestions and Answers** 

# **AutoCAD 2002 Netzwerklizenzierung - FLEXlm**

# **1. Überblick**

Mit AutoCAD® 2002 führt Autodesk ein neues Programm für die Netzwerklizenzverwaltung ein: FLEXlm® von GLOBEtrotter Software. FLEXlm ersetzt die Lizenzverwaltungstechnologie Élan, die bei früheren Versionen von AutoCAD verwendet wurde. FLEXlm ermöglicht Großkunden, ihre bisherigen Investitionen in Programme für die Netzwerkverwaltung mit höherer Zuverlässigkeit und besserem Support auch weiterhin zu nutzen und unterstützt gleichzeitig auch die Netzwerkumgebung kleinerer Kunden. Das vorliegende Dokument erläutert die FLEXlm-Technologie und ihre Funktionsweise näher.

### **1.1 Was ist FLEXlm?**

FLEXlm ist das Standardsystem für die Netzwerklizenzierung, das die Einführung einer großen Vielzahl von Strategien für die Lizenzierung von Netzwerken ermöglicht.

### **1.2 Warum hat Autodesk den bisherigen Netzwerklizenzmanager durch FLEXlm ersetzt?**

FLEXlm ist zuverlässiger und besser in die anderen Mechanismen für die Produktlizenzierung integriert. Darüber hinaus wird dieser bereits von vielen Anwendern eingesetzt.

#### **1.3 Kann der FLEX-Lizenzserver zusammen mit einer bestehenden Élan-Installation implementiert werden?**

Ja, die beiden Lizenzmanager können zusammen verwendet werden; es ist jedoch nicht möglich, Élan für die Verwaltung von Lizenzen für AutoCAD 2002 einzusetzen, und FLEXlm lässt sich nicht für die Verwaltung von Lizenzen für AutoCAD 2000i und früheren Versionen nutzen.

# **1.4 Unterstützt FLEXlm Novell-Netzwerke?**

Sie können AutoCAD immer noch in einer Novell-Netzwerkumgebung einsetzen und betreiben, wenn Sie FLEXlm als Lizenzmanager nutzen. Der Lizenzmanager selbst muss sich jedoch auf einem Microsoft® Windows NT® oder Windows® 2000 Server befinden, und das TCP/IP-Protokoll muss im Netzwerk konfiguriert und dort eingesetzt werden. Wenn die Implementierung in Form einer "Netzwerkinstallation" oder einer so genannte "Thin"-Installation von AutoCAD vorgenommen wird, können sich die Anwendungselemente auf einem Novell Netware-Server befinden und über diesen versorgt werden. Diese Konfiguration unterstützt allerdings das IPX/SPX-Protokoll und die Novell Loadable Modules (NLM) des FLEXlm nicht.

# **1.5 Wie kann ich mit FLEXlm Nutzungsberichte erstellen?**

Autodesk hat SAMreport-lite von GLOBEtrotter in FLEXlm integriert. Sie können die Funktion SAMreport-lite benutzen, um zusammenfassende Berichte über die Softwarenutzung zu erstellen.

### **1.6 Bietet Autodesk immer noch einen Assistenten für die Netzwerkinstallation?**

Ja, der Assistent für die Netzwerkinstallation ist immer noch als Bestandteil der neuen Netzwerklizenzierungstechnologie vorhanden und wird dazu verwendet, FLEXlm zu installieren und Einsatzmöglichkeiten für AutoCAD 2002 auf lokalen Workstations zu schaffen.

#### **1.7 Welche Vorteile bietet FLEXlm noch?**

Zu den weiteren Vorteilen von FLEXlm zählen:

**Unterstützung mehrerer Netzwerkadapter –** FLEXlm unterstützt mehrere Netzwerkadapter, die auf einem Computer installiert sind. Zudem werden ein Netzwerkadapter und ein Modem unterstützt, die für das TCP/IP-Protokoll konfiguriert werden. FLEXlm wird auch Lizenzen ausstellen, wenn das Modem an den lokalen ISP angeschlossen ist. Die bisher eingesetzte Technologie unterstützte diese Funktion nicht.

**Bessere Prüfung der Zugriffsberechtigung für den Lizenzserver –** Die Autodesk FLEXlm-Implementierung nutzt die MAC-Adresse des Netzwerkadapters für die Zugriffsberechtigungsprüfung. Die Netzwerkadministrator können die Eigenschaften der Netzwerke innerhalb des Lizenzverwaltungssystems überprüfen, ohne eine erneute Zugriffsberechtigungsprüfung durchführen zu müssen, sofern der Adapter, der die Zugriffsberechtigung erteilt, weiterhin auf dem System installiert bleibt und sich der Hostname nicht ändert.

**Schnelle Wiederherstellung bei einem Systemausfall –** Wenn ein Lizenzserversystem ausfällt, kann die vorhandene Lizenz in einem Ersatzsystem verwendet werden, wenn der Netzwerkadapter, der die Zugriffsberechtigung erteilt, funktionsfähig ist und dem Ersatzsystem zugeordnet wird. Diese Möglichkeit verhindert Ausfallzeiten, zu denen es im Falle von erneuten Zugriffsberechtigungsprüfung kommt.

**Sichere Kommunikation –** Laborberichte von Autodesk sowie die Testläufe bei Kunden vor der Freigabe haben ergeben, dass die FLEXlm-Implementierung zuverlässig funktioniert, auch wenn der Datenverkehrsaufkommen im Netz hoch ist.

# **2. Basisinformationen über FLEXlm**

### **2.1 Wie funktioniert FLEXlm?**

FLEXlm ist ein Toolkit für Client-Server-Anwendungen. Die Software/Client-Anwendung fordert eine Lizenz vom Lizenzserver an; diese wird dann entweder genehmigt oder abgewiesen.

Die Hauptkomponenten von FLEXlm sind:

- 1. lmgrd
- 2. Lizenzdatei
- 3. Vendor-Daemon(e)
- 4. Tools für die Lizenzverwaltung (lmutil, lmdiag, lmstat, etc.)

Der Anwender installiert lmgrd sowie den Vendor-Daemon auf dem in den Lizenzen spezifizierten Computer. Sobald sich die Lizenzdateien und die Daemone an der richtigen Stelle befinden, muss lmgrd nur noch gestartet werden. Der Daemon wird in der Regel gestartet, wenn der Computer neu gestartet wird (bei Windows als Systemservice); es besteht jedoch ebenfalls die Möglichkeit, ihn manuell zu starten.

Beim Start einer Netzwerkversion von AutoCAD 2002 wird eine Anfrage an den FLEXlm-Lizenzserver geschickt. Wenn eine Lizenz verfügbar ist, wird sie gewährt, und AutoCAD 2002 startet auf der Workstation. Nachdem eine Lizenz gewährt wurde, besteht eine so genannte "Herzschlagverbindung" zwischen der AutoCAD-Sitzung und dem Lizenzserver. Die Frequenz dieses Herzschlages beträgt einen Schlag pro Minute. Nach dem Abschluss der AutoCAD-Sitzung, wird die Lizenz an den Server zurückgegeben, und die Herzschlagverbindung beendet. Der

FLEXLM-Lizenzserver ist passiv und erzeugt entsprechend auch keinen unnötigen Netzwerkverkehr.

#### **2.2 Aus welchen Komponenten setzt sich der FLEXlm-Lizenzserver zusammen?**

Die folgenden Termini werden verwendet, um die Begriffe und Softwareelemente von FLEXlm zu beschreiben:

**Feature –** Sämtliche Funktionalitäten, die eine Lizenz erfordern. Die Bedeutung eines Features hängt ausschließlich davon ab, wie es von den einzelnen Anwendungen eingesetzt wird. Ein Feature könnte zum Beispiel eines der folgenden Elemente repräsentieren:

- 1. eine Anwendungssoftware bestehend mehreren Programmen
- 2. ein einzelnes Programm (unabhängig von der Version)
- 3. eine spezielle Version eines Programms
- 4. einen Teil eines Programms
- 5. einen Datensatz

**Client –** Ein Anwendungsprogramm, das eine Lizenz beantragt oder erhält.

**Daemon –** Ein Prozess, der fortgesetzt im Hintergrund ablaufen muss und oft so konzipiert wird, dass auf Anfragen seitens anderer Prozesse netzwerkübergreifend reagiert wird. Bei Windows NT werden Daemons als "Service" bezeichnet. Wenn ein Service auf Anfragen reagiert, wird er als "SERVER"-Bestandteil der Client-/Server-Architektur bezeichnet.

**Vendor-Daemon –** Der Daemon/Service, der Lizenzen für die angeforderten Features ausgibt. Dieser Daemon wird von einem Softwareanbieter mit FLEXlm-Bibliotheken entwickelt und von GLOBEtrotter Software geliefert. Die Bezeichnung des Vendor-Daemons von Autodesk lautet *adskflex*.

**Lmgrd –** Der Daemonprozess oder Lizenzserver, der die Clientprozesse zum richtigen Vendor-Daemon führt. Derselbe lmgrd kann von sämtlichen Anwendungen beliebiger Hersteller gemeinsam genutzt werden, da dieser Daemon weder Lizenzen authentifiziert noch Lizenzen erteilt. Lmgrd bearbeitet selbständig nur sehr wenige Anwenderanfragen, sondern leitet diese Anfragen an die Vendor-Daemons weiter.

**Lizenzdatei –** Eine Datei, die zusammen mit der Software vergeben wird, und die Verwendung spezieller Features und Verhaltensmerkmale ermöglicht oder beschränkt.

Die drei Hauptbestandteile des FLEXlm-Systems für die Netzwerklizenzierung sind der Masterdaemon, der Vendor-Daemon und die Lizenzdatei. Diese Bestandteile können über eine GUI-Schnittstelle, *lmtools.exe*, oder eine Befehlszeilen-Schnittstelle, *lmutil.exe*, konfiguriert und verwaltet werden. Ganz nach dem Ermessen des Administrators ist FLEXlm in der Lage, Dateien mit Fehlerprotokollen und Berichtsprotokollen zu schreiben. Eine Datei mit herstellerspezifischen Optionen kann gegebenenfalls erstellt werden, um den Zugang zu den Lizenzen zu kontrollieren und die Platzierung des Berichtsprotokolls vorzugeben.

Daemon ist der üblicherweise verwendete Ausdruck für ein Programm, das kontinuierlich im Hintergrund läuft. Unter Windows ist sowohl der Masterdaemon als auch der Vendor-Daemon ein Systemservice, der automatisch beim Neustart des Systems gestartet werden kann und erfordert keine ständige verwaltungsspezifische Interaktion. Der Name des Masterdaemons lautet *lmgrd.exe*. Der Vendor-Daemon von Autodesk wird als *adsklfex.exe* bezeichnet.

Ein Objekt des Masterdaemons wird auf dem System des Lizenzmanagers unabhängig davon aktiviert, wie viele Produkte bzw. sogar Softwarehersteller bedient werden. Wenn eine Anwendung, wie z.B. AutoCAD, einen Anfrage nach einer Lizenz stellt, nimmt sie zuerst Kontakt mit diesem Masterdaemon auf, der dann die Anfrage zum entsprechenden Vendor-Daemon weiterleitet.

Nachdem der Masterdaemon einen Lizenzantrag an den Vendor-Daemon weitergeleitet hat, erfolgen sämtliche Lizenzinteraktionen zwischen der Anwendung (AutoCAD) und dem Vendor-Daemon (adskflex). Adskflex authentifiziert die Anfrage in Abstimmung mit der Lizenzdatei, die Informationen über die Anzahl der autorisierten Installationen enthält, die für die Features der einzelnen Produkte genehmigt wurden und wird über die Ethernet MAC-Adresse mit dem Lizenzserver verbunden.

Wenn sich der Administrator dafür entscheidet, eine herstellerspezifische Optionsdatei anzulegen, besteht die Möglichkeit auf der Grundlage eines Hostnamens einer Workstation, des Anwendernamens zum Einloggen oder der IP-Adresse den Zugriff einzuschränken bzw. zu verweigern. Die Optionsdatei ermöglicht dem Administrator ebenfalls, bestimmte Lizenzen für einen Anwender zu reservieren. Die Administrator geben die Erstellung von Berichtsprotokollen in der Optionsdatei vor, die vom Programm SAMreport-Lite verwendet werden soll.

# **3. Hostkennung**

Die Hostkennung wird zur Kommunikation zwischen dem Lizenzmanager und AutoCAD eingesetzt. Der Lizenzmanager setzt die Hostkennung dazu ein, sich von den anderen Computern mit Lizenzmanagern abzuheben, und AutoCAD nutzt die Hostkennung, um zu erkennen, von welchem Computer eine Lizenz angefordert werden soll.

### **3.1 Wie erhalte ich die Hostkennung für das System?**

Im Rahmen der Implementierung fordert Sie der Assistent für die Netzwerkinstallation auf, den "Hostnamen des Servers" und die "Hostkennung des Servers" einzugeben. Der Hostname des Servers entspricht dem Namen des Computers, auf dem FLEXlm läuft, und die Hostkennung des Servers entspricht der MAC-Adresse der Netzwerkkarte des Hostservers. Aktivieren Sie die *imtools.exe* auf dem Computer, auf dem FLEXlm installiert ist, um die Hostkennung des Servers zu erlangen. *Imtools.exe* befindet sich auf der AutoCAD 2002 CD unter *\netsetup\support\AdLM*. Die Hostkennung ist der Kennungsschlüssel, der dazu eingesetzt wird, die Lizenzdatei einem bestimmten Lizenzservercomputer zuzuordnen. Der Assistent für die Netzwerkinstallation erstellt ebenfalls eine Lizenzdatei anhand der zur Verfügung gestellten Informationen und teilt AutoCAD 2002 mit, wo der Lizenzmanager zu finden ist.

# **4. FLEXlm-Versionen**

### **4.1 Wie kann ich feststellen, welche Version ich benutze?**

Verwenden Sie dazu entweder den Befehl lmutil 'lmver', oder führen Sie die Datei *lmtools.exe* aus. Wenn Sie lmtools verwenden, gehen Sie zur Registerkarte "Utilities", durchsuchen Sie die Datei FLEXIm, und klicken Sie auf die Schaltfläche "Find Version".

#### **4.2 Ich habe Produkte verschiedener Unternehmen auf unterschiedlichen FLEXlm-Versionsebenen. Muss ich mir Gedanken darüber machen, ob diese Versionen miteinander funktionieren?**

Wenn Sie keine Lizenzdateien unterschiedlicher Hersteller miteinander kombinieren, ist es am einfachsten, diese Dateien separat auszuführen und jeweils die Tools einzusetzen (insbesondere lmgrd und den Vendor-Daemon), die von den einzelnen Herstellern mitgeliefert werden.

Neuere Versionen von lmgrd unterstützen auch weiterhin ältere Versionen von Vendor-Daemons und Anwendungen. Wenn Sie die Lizenzdateien von zwei verschiedenen Herstellern miteinander kombiniert haben, müssen Sie die aktuelle Version von lmgrd verwenden.

Wenn Sie zwei Versionen eines Produkts vom selben Hersteller erhalten haben, müssen Sie den aktuellen Vendor-Daemon benutzen. Ein älterer Vendor-Daemon mit einem neueren Client kann zu Kommunikationsfehlern führen.

**4.3 Ich habe ein neues Produktrelease von einem Hersteller erhalten, und dieses verwendet eine neue Version des FLEXlm. Ist meine alte Lizenzdatei trotzdem noch gültig?**

Ja. Ältere FLEXlm-Lizenzdateien behalten ihre Gültigkeit auch bei neueren Versionen des FLEXlm.

# **5. Speicherort der Lizenzdatei**

#### **5.1 AutoCAD scheint die Lizenzdatei nicht finden zu können. Was kann ich in diesem Fall tun?**

Bei Autodesk-Produkten, die FLEXlm benutzen, befinden sich die Dateien auf dem Lizenzserver und werden vom Masterdaemon und dem Vendor-Daemon verwendet, um die Lizenzen zu vergeben.

Eine Datei mit der Bezeichnung *licpath.lic*, die die Pfadinformationen für den Lizenzserver enthält, wird bei der Implementierung erstellt und mit jeder neuen Anwendung auf der Client-Workstation installiert.

Auf der Grundlage des angezeigten Fehlercodes, kann der spezielle Fehler in der FLEXlm-Benutzerdokumentation nachgelesen werden.

#### **5.2 Ich habe FLEXlm-Lizenzdateien von zwei verschiedenen Firmen erhalten. Muss ich diese in Kombination verwenden?**

Nein. Sie können über eine beliebige Anzahl separater Lizenzdateien mit unterschiedlichen lmgrd-Serverprozessen verfügen, die die einzelnen Dateien unterstützen. Darüber hinaus ist dies für Unternehmen ohne Systemadministrator oft die einfachste Vorgehensweise, da es sich bei lmgrd um ein "Lightweight"-Verfahren handelt.

#### **5.3 In welchem Fall wird es empfohlen, die Lizenzdateien in Kombination zu verwenden?**

Viele Systemadministrator, insbesondere in größeren Organisationen, ziehen es vor, die Lizenzdateien miteinander zu nutzen, um die Verwaltung der FLEXlm-Dateien zu erleichtern. Dies kann jeder selbst bestimmen. Wir empfehlen, separate Lizenzdateien zu verwenden.

# **6. Inhalt der Lizenzdatei**

### **6.1 Aus welchen Details setzt sich eine Lizenzdatei zusammen?**

Die Lizenzdatei enthält Lizenzierungsdaten von Autodesk. Bei der Registrierung erhalten Sie Angaben über die Lizenzdatei.

Die Lizenzdatei enthält Informationen über Netzwerkserverknoten, Vendor-Daemone und eine verschlüsselte digitale Signatur, die erstellt wird, wenn Autodesk die Lizenzdatei generiert. Nachfolgend erhalten Sie ein Beispiel für den Inhalt einer Lizenzdatei:

SERVER ServerName HostID USE\_SERVER VENDOR VendorDaemon port=portnumber INCREMENT IncrementName VendorDaemon Version ExpirationDate NumberofLicenses \ VENDOR STRING=UsageType:LicenseBehavior SUPERSEDE DUP GROUP=DupGroup \ ISSUED=IssueDate ck=xxx SN=SerialNumber SIGN=nnnnnnnnnnnn

Die nachfolgend gezeigte Tabelle enthält die Definitionen der einzelnen Parameter in einer Lizenzdatei:

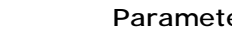

**Parameter Definition**

#### **AutoCAD 2002 Netzwerklizenzierung**

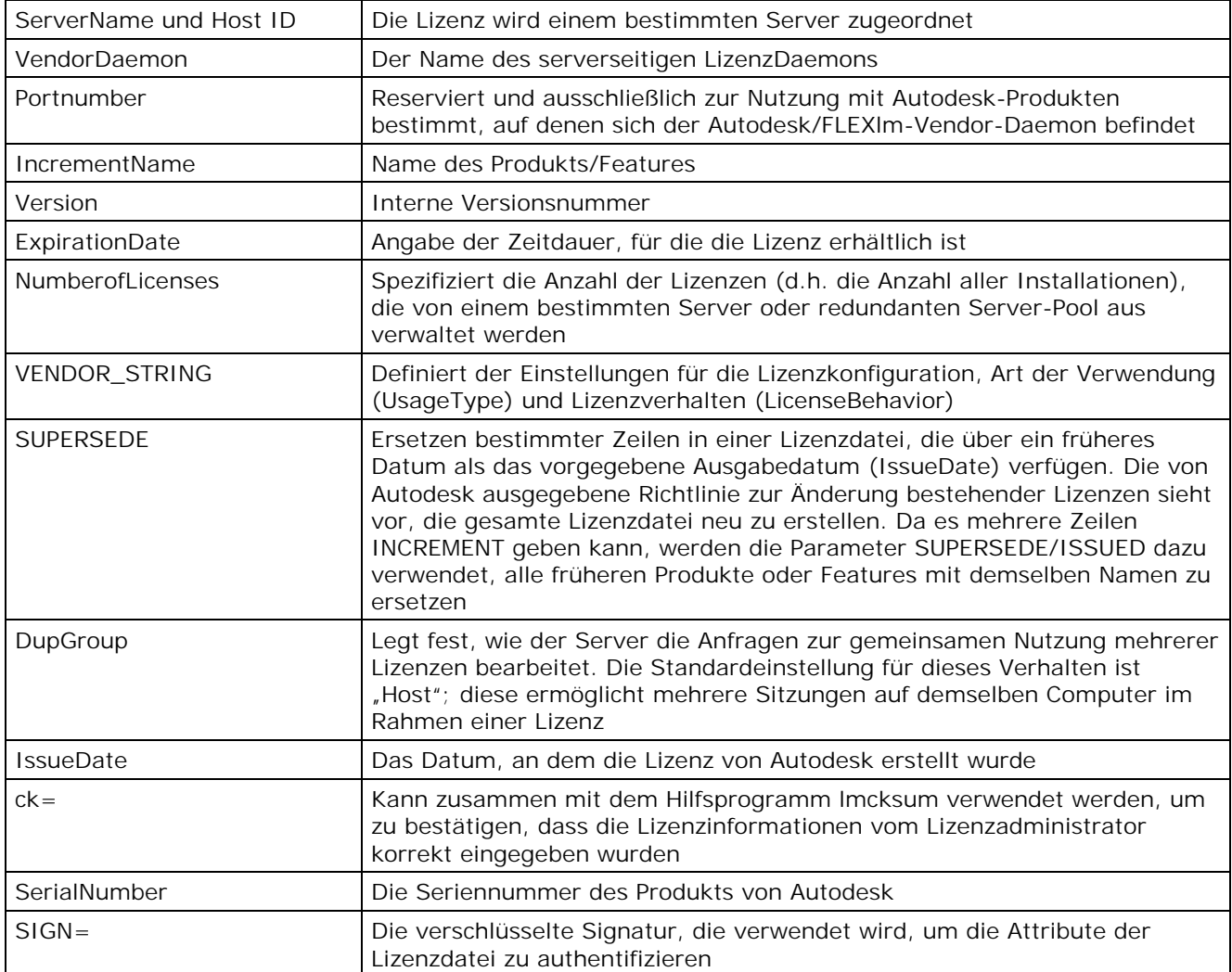

Nachfolgend sehen Sie ein Beispiel einer fertiggestellten Lizenzdatei für ein einzelnes oder verteiltes Servermodell:

SERVER pc12345 123456789012 USE\_SERVER VENDOR adskflex port=2080 INCREMENT 41100ACD\_2002\_0F adskflex 1.000 permanent 3 \ VENDOR\_STRING=commercial:permanent SUPERSEDE DUP\_GROUP=H \ ISSUED=22-jan-2001 ck=231 SN=399-99999999 SIGN=6E88EFA8D44C

Nachfolgend sehen Sie ein Beispiel einer fertigen Lizenzdatei für ein redundantes Servermodell:

SERVER PC54321 210987654321 27005 SERVER PC12345 123456789012 27005 SERVER PC32154 321543210981 27005 USE\_SERVER VENDOR adskflex port=2080 INCREMENT 41100ACD\_2002\_0F adskflex 1.000 permanent 3 \ VENDOR\_STRING=commercial:permanent SUPERSEDE DUP\_GROUP=H \ ISSUED=22-jan-2001 ck=346 SN=399-99999999 SIGN=FE311B4A0B40

**Hinweis:** Das redundante Servermodell erfordert das Hinzufügen einer Portnummer (Standard: 27005) für jeden Server.

Die Lizenzdatei befindet sich in einem Netzwerkbereich, der im Assistenten für die Netzwerkinstallation vorgegeben wird. Die Lizenzdatei ist für die Verwendung von AutoCAD 2002 in einem Netzwerk erforderlich. Als Folge davon, muss sich die Lizenzdatei in einem Netzwerkbereich befinden, der für alle Anwender, die AutoCAD 2002 über eine Netzwerkinstallation aktivieren, zugänglich ist.

# **7. Verwendung von FLEXlm**

#### **7.1 Wie erhalte ich die FLEXlm-Lizenzdatei, und wie kann ich sie einrichten?**

Die Lizenzdatei dient wichtigen Lizenzinformationen, einschließlich Lizenztyp, Lizenzverhalten und die Anzahl der einzelnen Installationen.

#### **So erhalten Sie eine Lizenzdatei:**

- 1. Die folgenden Informationen sind erforderlich:
	- Seriennummer des Produkts
	- **Servername**
	- Hostkennung (ID-Nummer)
	- E-Mail-Adresse, an die Autodesk die Lizenzdatei senden kann
- 2. Setzen Sie sich mit einem für die Registrierung und Autorisierung verantwortlichen Abteilung von Autodesk in Verbindung, und übermitteln Sie die entsprechenden, oben genannten Informationen. Bitte lesen Sie die Hinweise auf der Karte "Read This First" nach, um Informationen über die Kontaktaufnahme mit der für Registrierung und Autorisierung zuständigen Abteilung von Autodesk zu erhalten.

Ein Mitarbeiter der Abteilung für Registrierung und Genehmigung von Autodesk schickt Ihnen die Lizenzdatei im Textformat per E-Mail zu.

#### **Einrichten einer Lizenzdatei:**

- 1. Kopieren Sie den Inhalt der Lizenzdatei (vom E-Mail) in einen Texteditor.
- 2. Speichern Sie die Datei im Ordner *\Autodesk License Manager\license* ab. Sie können die Lizenzdatei beliebig benennen, achten Sie lediglich darauf, dass die Dateiendung *.lic* oder *.dat* lautet.

#### **7.2 Wie kann ich den FLEXlm-Lizenzserver konfigurieren und starten?**

Sie können den Lizenzserver mit dem Hilfsprogramm *lmtools.exe* konfigurieren.

#### **Konfiguration des Lizenzservers**

1. Über die Schaltfläche "Start" in Windows gehen Sie zu *Programs:Autodesk License Manager:Tools:lmtools.exe*.

oder

Öffnen Sie im Windows Explorer den Ordner "Autodesk License Manager" (oder den Ordner *netsetup\support\AdLM* auf der CD), und doppelklicken Sie auf *lmtools.exe*.

- 2. Wählen Sie auf der Registerkarte "Service/License File" die Option "Configure Using Services".
- 3. Wählen Sie die Registerkarte "Configure Services".
- 4. Überprüfen Sie in der Pulldown-Liste "Service Name", ob der von Ihnen gewünschte Service für die Verwaltung der AutoCAD 2002-Lizenzen ausgewählt wurde.

Wenn kein Servicename vorhanden ist, geben Sie den Servicenamen ein, den Sie verwenden wollen, um die AutoCAD 2002-Lizenzen zu verwalten.

**Hinweis:** Wenn Sie über Software von mehreren Anbietern verfügen, die FLEX*lm* für die Lizenzverwaltung einsetzen, stellt die Pulldown-Liste mehrere Optionen bereit.

5. Geben Sie den Pfad für den Daemon des Lizenzmanagers ein (*lmgrd.exe*). Der Daemon ist im Ordner *\Program Files\Autodesk License Manager* installiert.

**Hinweis:** Wenn Sie in einer verteilten Serverumgebung arbeiten, kann der Speicherort des Daemons für den Lizenzmanager und die Lizenzdatei abhängig von der jeweiligen Konfiguration variieren.

- 6. Geben Sie den Pfad für die Lizenzdatei ein.
- 7. Geben Sie den Pfad ein, auf dem sich das Fehlerprotokoll befinden soll.

Ein Fehlerprotokoll wird im Ordner *\Program Files\Autodesk License Manager* erstellt.

- 8. Um *lmgrd.exe* beim Systemstart automatisch auszuführen, wählen Sie "Select Server at Power Up".
- 9. Wählen Sie "Use Services", um *Imgrd.exe* als Windows NT oder Windows 2000 Service auszuführen.
- 10. Wählen Sie "Save Service", um die neue Konfiguration unter dem in Schritt 4 erstellten Servicenamen abzuspeichern.
- 11. Wählen Sie die Registerkarte "Start/Stop/Reread".
- 12. Wählen Sie "Start Server", um den Lizenzserver zu starten. Der Lizenzserver ist jetzt aktiviert und bereit, Client-Anfragen zu bearbeiten.

Wenn es mehrere Servicenamen gibt, müssen Sie die Registerkarte "Service/License File" auswählen, anschließend "Configure Using Services" wählen, und dann den Servicenamen auswählen. Für jeden Servicenamen müssen Sie jeweils die Schritte 11 und 12 durchführen, um den Service zu starten.

#### **7.3 Wenn meine Client-Anwendungen "abstürzen", gibt der Server dann die Lizenz frei?**

Ja, sofern nicht das gesamte Client-System abstürzt. Die Lizenz wird sofort freigegeben, wenn der Computer noch in der Lage ist, mit dem Lizenzmanager zu kommunizieren. Wenn das gesamte System abstürzt, wird die Lizenz nicht freigegeben, und in diesem Fall sollten Sie die Option Imremove der *lmutil.exe* einsetzen, um die Lizenz freizugeben. Sie können gegebenenfalls auch eine Optionsdatei anlegen, indem Sie einen Wert für die Fehlerwartezeit festlegen, über den eine Lizenz freigegeben wird, wenn die Kommunikation zwischen der Client-Anwendung und dem Lizenzserver unterbrochen ist.

Wenn das gesamte System, auf dem die Client-Anwendung aufsetzt, abstürzt oder unterbrochen wird, bevor die Lizenz überprüft werden kann, wird die Lizenz nicht automatisch freigegeben. Verwenden Sie lmutil lmremove, um die Lizenz freizugeben. Das Anhalten und erneute Starten des Servers führt ebenfalls dazu, die Lizenz freizugeben; dieses Verfahren wird jedoch nicht empfohlen.

#### **7.4 Was passiert, wenn der Lizenzserver unvorhergesehen gestoppt wird oder "abstürzt"?**

Die FLEXIm-Anwendungen unterhalten eine periodische "Herzschlag"-Verbindung, um die richtige Kommunikation zwischen der Anwendung und dem Lizenzmanager sicherzustellen.

#### **7.5 Was passiert, wenn der Server stoppt?**

AutoCAD läuft noch ca. 15 Minuten weiter und wird dann überprüfen, ob der Lizenzserver wiederhergestellt wurde. Im Anschluss daran, erhalten alle Client-Workstations einen Warnhinweis, dass ihre Lizenz(en) verloren wurde(n) und die Aufforderung, ihre Arbeit vor dem Beenden des Systems abzuspeichern, wenn der Lizenzserver immer noch heruntergefahren ist.

# **8. Funktionsweise von FLEXlm**

#### **8.1 Warum sollte man keine Lizenzdatei austauschen?**

Sämtliche Zeilen eines Features in einer Lizenzdatei verfügt über einen hexadezimalen Lizenzschlüssel mit 12 oder 20 Zeichen. Im Falle von Änderungen, wird der Schlüssel ungültig und die Lizenz kann nicht mehr genutzt werden.

#### **8.2 Wie schnell werden Checkouts durchgeführt?**

Dies hängt vom Betriebssystem und der System-/Netzwerklast ab. Einige Test haben gezeigt, dass ein typisches System den Checkout innerhalb einer 1/50 Sekunde (20 ms) durchführt.

#### **8.3 Stellt die FLEXlm-Lizenzierung eine hohe Belastung für ein Netzwerk dar?**

Nein, ein typischer Checkout erfordert 5 Meldungen und Antworten zwischen Client und Server, und sämtliche Meldungen liegen unter 150 Bytes.

Wenn ein Server keine Anfragen erhält, wird mehr oder weniger überhaupt keine Rechenzeit in Anspruch genommen.

#### **8.4 Funktioniert FLEXlm zusammen mit ATM, ISDN, Token-Ring etc.?**

Diese Anwendungen werden zwar offiziell nicht unterstützt, normalerweise wirken sie sich jedoch nicht auf FLEXlm aus. Da FLEXlm TCP/IP benötigt, gilt grundsätzlich: Solange TCP/IP funktioniert, funktioniert auch FLEXlm.

### **8.5 Funktioniert FLEXlm mit Teilnetzen, mehreren Domänen, etc.?**

Ja.

#### **8.6 Wir setzen FLEXlm in einem Fernnetz (WAN) ein. Was können wir tun, um die Leistung zu verbessern?**

Sie können Ihre Lizenz als verteiltes Servermodell konfigurieren.

# **9. Redundante Server**

#### **9.1 Was versteht man unter redundanten Servern?**

Bei einem redundanten Servermodell, können Sie drei Server einsetzen, um eine einzelne Lizenzdatei zu authentifizieren. Ein Server fungiert als Master und die anderen beiden sorgen für die notwendige Absicherung, wenn der erste Server ausfällt. Bei einer Verwendung dieser Konfiguration, fährt das System solange damit fort, die Lizenzen zu überwachen und auszustellen, wie noch zwei Server funktionstüchtig sind.

Wenn Sie das redundante Servermodell nutzen, müssen sich alle Server auf demselben Teilnetz befinden und über eine gleichmäßige Netzwerkkommunikation verfügen. (Langsame oder

intermittierende Verbindungen bzw. Wählverbindungen werden nicht empfohlen.) Dieses Modell unterstützt den UDP-Pakettyp nicht.

Aktivieren Sie den Assistenten für die Netzwerkinstallation auf dem ersten Server, den Sie konfigurieren wollen, um einen redundanten Server-Pool zu erstellen, und wiederholen Sie anschließend die ADLM-Installation für die beiden anderen Server. Damit Sie eine vorschriftsmäßige Autorisierung erhalten, müssen Sie die Hostkennung und den Servernamen für alle Server im redundanten Serverpool parat haben, bevor Sie sich mit Autodesk in Verbindung setzen.

#### **9.2 Wie kann ich redundante Server starten?**

Nachdem sämtliche Client-Workstations installiert wurden und mit dem Lizenzserver kommunizieren, müssen Sie die Datei *licpath.lic* auf allen Client-Workstations ändern, um die Serverdaten für alle drei Server mitaufzunehmen. Nachfolgend wird ein Beispiel des Inhalts der Datei *licpath.lic* gezeigt:

SERVER PC54321 210987654321 USE\_SERVER

Nachfolgend wird ein Beispiel für eine Datei *licpath.lic* gezeigt, die für einen redundanten Serverbetrieb geändert wurde:

SERVER PC54321 210987654321 27005 SERVER PC12345 123456789012 27005 SERVER PC32154 321543210981 27005 USE\_SERVER

Das redundante Servermodell erfordert eine Portnummer (Standard: 27005) für jeden Server.

**Hinweis:** Die Portnummer am Ende jeder SERVER-Zeile muss nur in die Lizenzdatei für das redundante Servermodell mitaufgenommen werden.

Das redundante Servermodell benötigt die Windows NT 4.0 oder Windows 2000 Server Edition. Die Windows 98, Windows ME und Windows NT/2000 Workstation Editions werden nicht unterstützt.

Das redundante Servermodell erfordert es ebenfalls, dass separate Kopien derselben Lizenzdatei, der LizenzmanagerDaemon (lmgrd) und der Vendo-Daemon auf jedem Server vorhanden sind; dies ist notwendig, um Lizenzen zu authentifizieren und freizugeben.

#### **9.3 Wie lassen sich FLEXlm und der Lizenzmanager von Élan vergleichen?**

Die Anwender von AutoCAD 2002 werden keinen Unterschied zwischen der Verwendung von FLEXlm und früheren Versionen von AutoCAD feststellen, die den von Élan-Lizenzmanager verwenden. AutoCAD fordert vom Lizenzmanager eine Lizenz an; dieser Anfrage wird entweder entsprochen oder sie wird abgelehnt. Wenn eine AutoCAD-Sitzung beendet wird, wird die Lizenz zur Nutzung durch einen anderen Anwender wieder an den Lizenzmanager zurückgegeben.

#### **9.4 Worin liegen die Unterschiede zwischen FLEXlm und Élan?**

Élan verwendet fünf Programmdateien für die Steuerung, Verteilung und Berichterstattung über die Lizenzaktivitäten. FLEXlm verwendet nur drei Programmdateien. Nachfolgend ein Vergleich zwischen den Tools von Élan und FLEXlm.

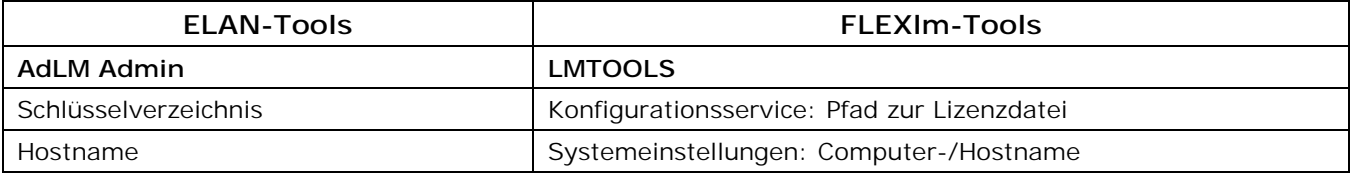

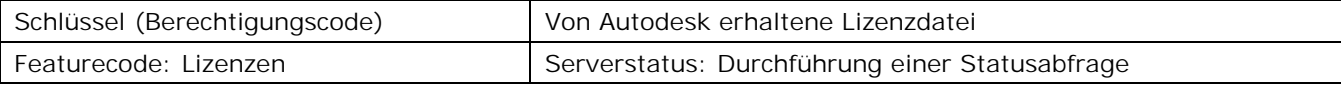

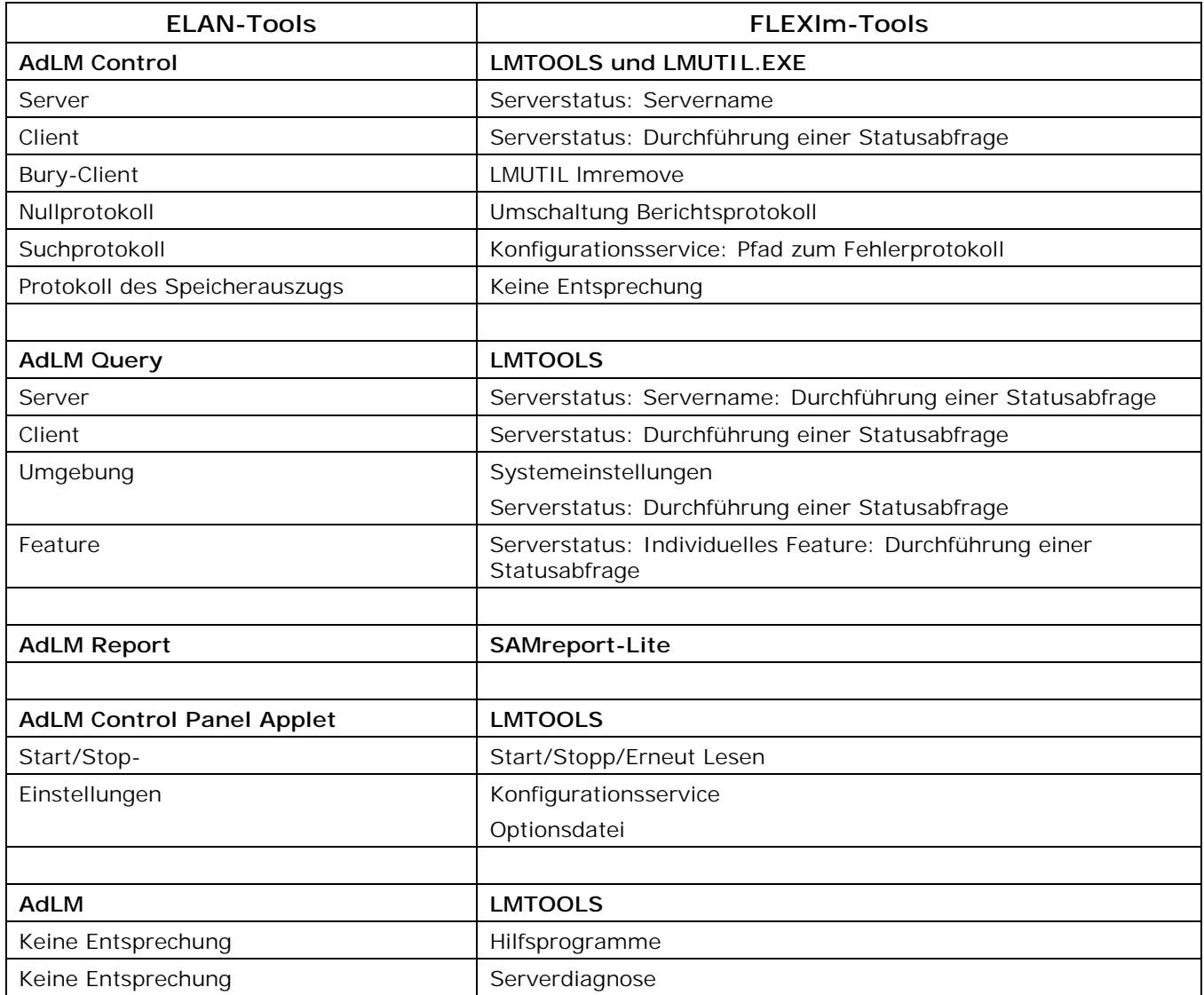

Neben den Programmdateien verwenden sowohl der FLEXlm- als auch der Élan-Lizenzmanager Supportdateien. Nachfolgend wird eine Liste der einzelnen Dateien und die Standardvorgabe für den Installationsort aufgeführt.

#### **AutoCAD 2002 Netzwerklizenzierung**

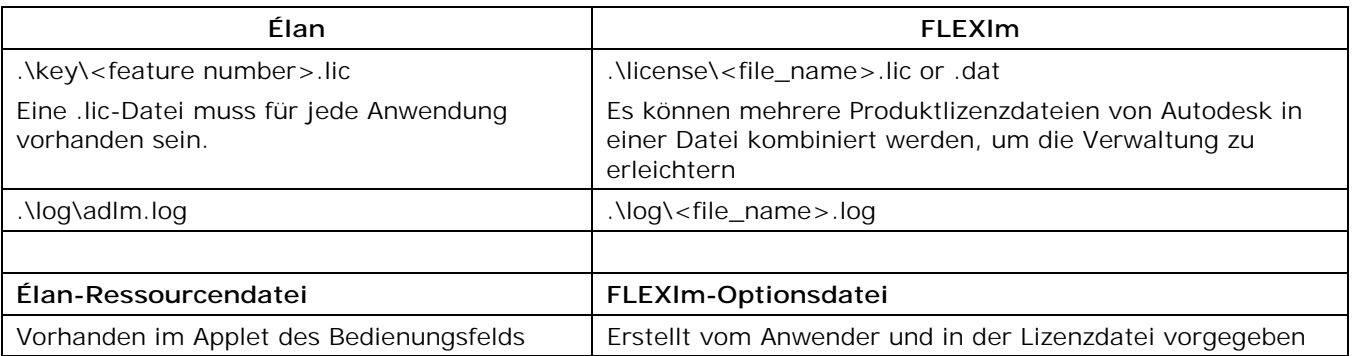

#### **9.5 Verwendet FLEXlm einen Servercode und einen Berechtigungscode?**

FLEXlm verfügt über eine Entsprechung für den Servercode und den Berechtigungscode. Bei FLEXlm entspricht der Servercode der Ethernet-Adresse, die in der Registerkarte "Systemeinstellungen" unter LMTOOLS vorgegeben wird. Die Entsprechung bei FLEXlm für den Berechtigungscode ist die Lizenzdatei, die Autodesk per E-Mail verschickt, wenn AutoCAD autorisiert wird.

#### **9.6 Welche Features bietet FLEXlm, über die Élan nicht verfügt?**

Diesbezüglich möchten wir auf die Frage 1.7, "Gibt es andere Vorteile gegenüber dem FLEXlm Lizenzmanager?" weiter vorne im vorliegenden Dokument verweisen.

#### **9.7 Kann FLEXlm zusammen mit AutoCAD 2000 und AutoCAD Release 14 eingesetzt werden?**

Nein. FLEXlm kann keine Lizenzen für AutoCAD 2000/2000i oder AutoCAD Release 14 verwalten. FLEXlm kann aber parallel zum AdLM von Élan genutzt werden. Der Élan-Lizenzmanager verwaltet die Lizenzen für AutoCAD 2000/2000i und AutoCAD Release 14.

#### **9.8 Verwaltet Élan AutoCAD 2002-Lizenzen?**

Nein. Élan kann keine Lizenzen für AutoCAD 2002 verteilen. Élan kann aber parallel zum FLEXlm-Lizenzadministrator installiert sein. Der FLEXlm-Lizenzmanager verwaltet AutoCAD 2002- Lizenzen.

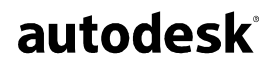

Autodesk, Inc. 111 McInnis Parkway San Rafael, CA 94903 USA

Autodesk und AutoCAD sind eingetragene Warenzeichen von Autodesk, Inc. in den USA oder anderen Ländern. FLEXlm ist ein eingetragenes Warenzeichen von GLOBEtrotter Software, Inc., einem Unternehmen von Macrovision. Alle anderen Markennamen, Produktnamen oder Warenzeichen sind Eigentum der jeweiligen Inhaber.

© Copyright 2001 Autodesk, Inc. Alle Rechte vorbehalten.